# **Wrapper 1.1 (05/96) FreeWare by Fire Fight**

## **Introduction**

Wrapper is a little Visual Basic program that lets your cursor (mouse pointer) wrap around the screen. If you move the pointer to the any edge of the screen, it will "wrap" to the opposing edge. In other words, it lets you move the pointer "through" the sides and top and bottom of the screen.

Wrapper will also let you "raise" any window that is below the mouse. This makes for a fast way to bring up any window.

Wrapper is based on a feature I saw done on an Atari ST computer years back. Since I'm now using a Windows PC I thought it would be cool to have this feature on it as well.

And since I thought it made a nice companion to the Xmouse program from the Microsoft Powertoys pack (which is Windows 95), I figured I'd throw in the "raising" (Xmouse-like) capability here too (for all Windows users :-).

## **How to Use Wrapper**

Simply run WRAPPER.EXE (you can put it in your Startup group if you'd like). It will load, its "control screen" will minimize, and the wrapping will begin.

If you wish to turn off the wrapping, you can bring up the control screen (it's the minimized program with the little "sine wave" icon). There you can toggle between "wrap on" and "wrap off."

You can also toggle the "raise" mode from the control screen in the same manner.

If you wish to save your current wrap and raise modes, just click on the "Save Current Settings" button on the control screen.

To continue with Wrapper, simply *minimize* the control screen window.

To exit out of Wrapper totally, simply *close* the control screen window.

The "wrapping" occurs when you move your cursor (mouse pointer) to the edge of the screen. It will "wrap through" to the opposing edge. This can take a little getting used to, but can be a speedy way to move around the screen.

One note for Windows 95 users who "hide" their taskbar: Wrapper will "wrap" through the bottom of the screen, which means the task bar may not come up when you hit the bottom of the screen. Just double-click anywhere on the desktop and the taskbar (and start menu) should show up. Not a big deal, but hey, thought you should know :-)

### **The Raise**

The "raising" occurs when you move your cursor (mouse pointer) over a window. That window will be raised to the front automatically.

### **Requirements**

This program is written in Visual Basic 3.0. All you need, in addition to WRAPPER.EXE, is to have VBRUN300.DLL installed on your PC. You can find this at any popular FTP site, Online service, etc. It does run on Windows 95, and should run on other Windows versions too.

#### **History**

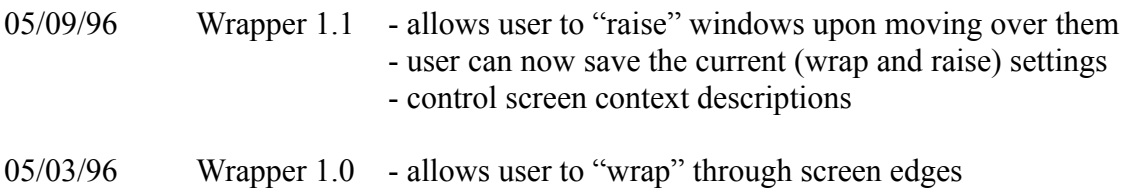

You can usually find the latest version at http://www.serve.com/rja.

### **Disclaimer**

This program is made available "as is." There are no guarantees, warranties, or any other claims of responsibility to this program, or any incompatibilities or problems you may have. It's a simple little program, and as such shouldn't be a problem.